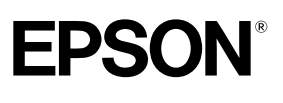

**Home Theatre Projector EMP-TW100** 

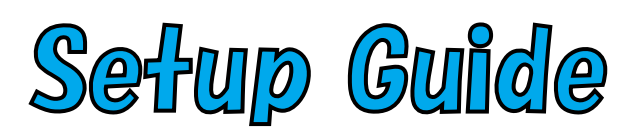

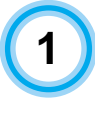

**1 Before Using the Remote Control**

**START**

**[Inserting the Batteries](#page-1-0)**

**[Battery Replacement Period and](#page-2-0)  Using the Remote Control**

**[Remote Control Operating Range](#page-5-0)**

**2**

**Setup**

**[Screen Size and Setting-up Distance](#page-4-0)**

**[Setting-up Methods](#page-5-0)**

**3 [Connecting to a Video Source](#page-6-0)**

**4 [Connecting to a Computer](#page-9-0)**

Printed in Japan 402167900 (9002465) 02.01-.6A(C05)

# <span id="page-1-0"></span> **Before Using the Remote Control 1** Before Using the Remote Control

# **Inserting the Batteries**

The batteries are not inserted into the remote control at the time of purchase, and so you need to insert them before the remote control can be used.

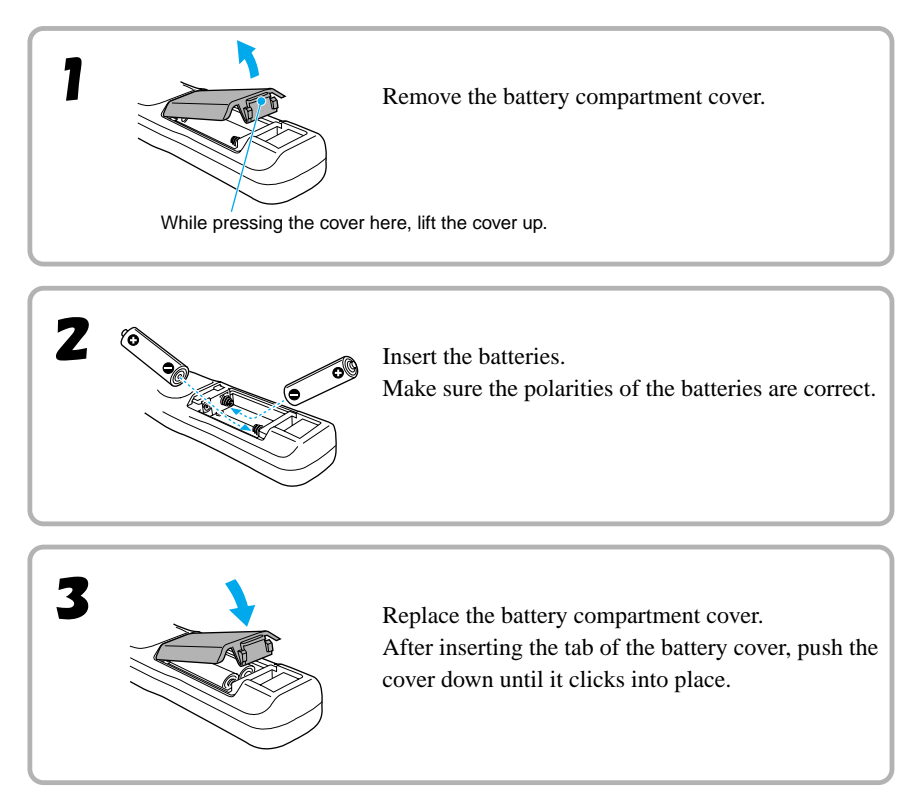

# <span id="page-2-0"></span>**Battery Replacement Period and Using the Remote Control**

# **Battery Replacement Period and Cautions**

If the remote control becomes slow in responding or if it stops working, the batteries may be spent. If this happens, replace the batteries with fresh ones.

### **Guide for battery replacement: Approximately 3 months if used for 30 minutes per day**

\* The replacement period given above may vary depending on the amount of usage and the ambient conditions.

Use the following type of batteries as replacements.

### **Alkaline dry cell LR6 (AA) x 2**

# **Using the Remote Control**

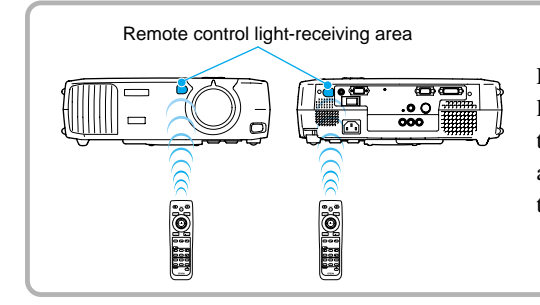

Point the remote control light-emitting area toward one of the remote control light-receiving area on the projector and operate the remote control buttons.

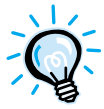

Do not allow sunlight or light from fluorescent lamps to shine directly onto the projector's remote control light-receiving area, otherwise it may interfere with the reception of signals from the remote control.

### (\*) (illumination) button

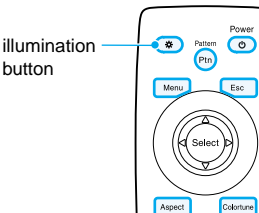

When the  $\circledast$  button is pressed, the buttons shown in colour in the illustration at left are illuminated for 10 seconds. If you press the  $(*)$ button again during this 10-second period, the illumination continues for another 10 seconds.

# **Remote Control Operating Range**

Use the remote control within the ranges indicated below. If the distance or angle between the remote control and the remote control light-receiving area is outside the normal operating range, the remote control may not work.

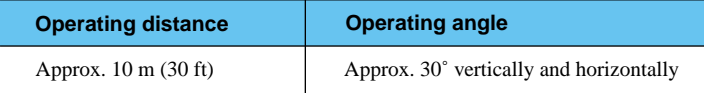

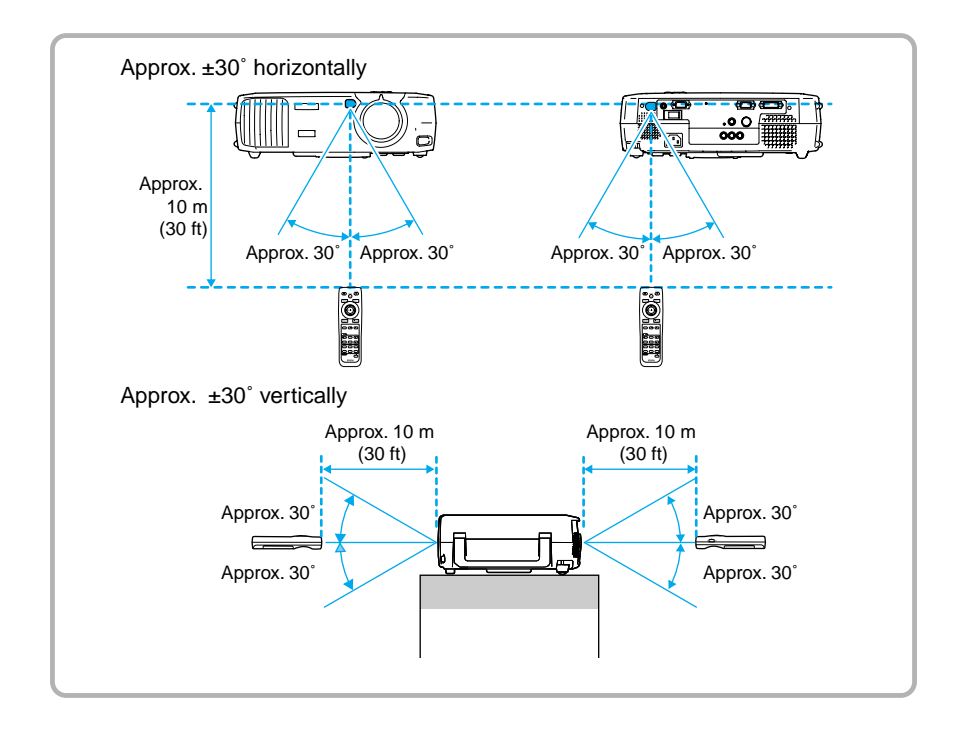

# <span id="page-4-0"></span>**Screen Size and Setting-up Distance**

The distance between the projector and the screen determines the actual image size.

### **Recommended distance : 0.9m - 13.0m (2.9 - 42.6 feet)**

While referring to the table below, position the projector so that the image size is smaller than the screen size.

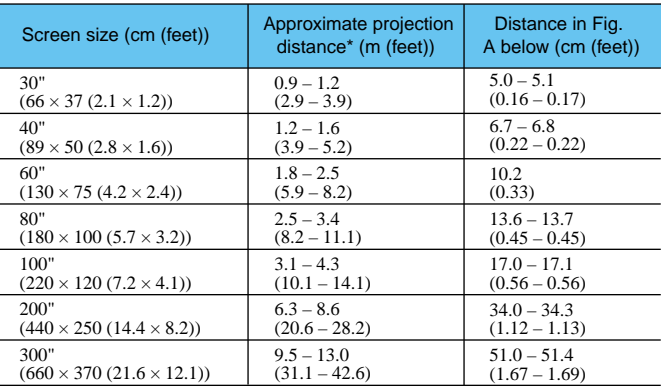

Distance and dimensions should be used as a guide for installation. The actual distance will vary depending on projection conditions.

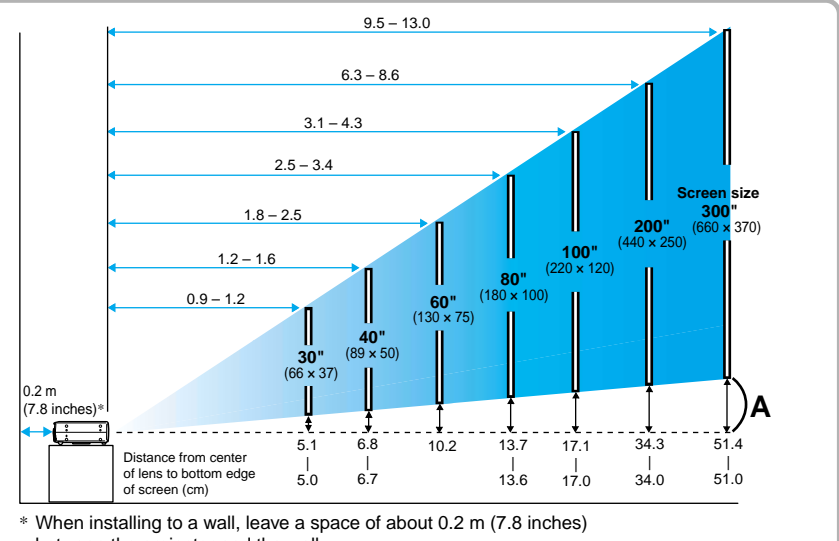

between the projector and the wall.

The projector's lens allows a zoom ratio of up to about 1.35. The image size at the maximum zoom setting is about 1.35 times bigger than the image size at the minimum zoom setting.

The image size will be reduced when keystone correction is carried out.

<span id="page-5-0"></span>The projector supports the following five projection methods, allowing you to choose the best method for displaying your images.

After setting up the projector, refer to the *User's Guide* for details on turning on the power and adjusting settings such as the screen size. ( "Basic Operations" in *User's Guide*)

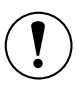

When setting up the projector, be sure to first read the Safety Instructions/World-Wide Warranty Terms for information on the safety precautions that must be observed at this time.

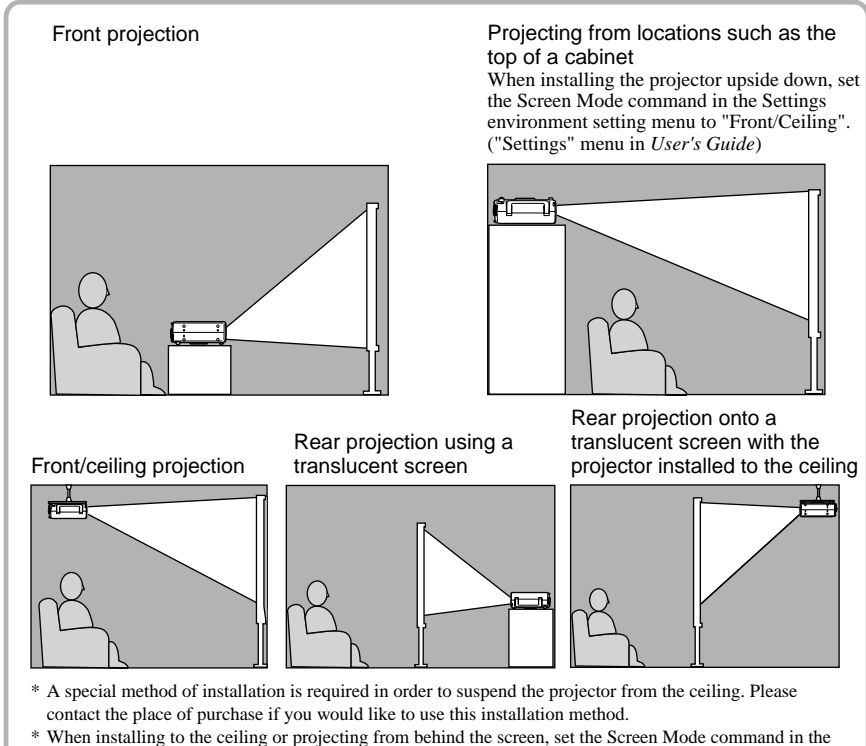

Settings environment setting menu to match the method of projection being used.

("Settings" menu in *User's Guide*)

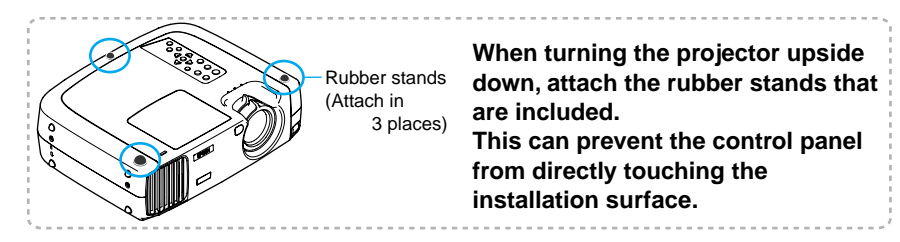

<span id="page-6-0"></span>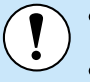

Turn off the power for both the projector and the video source before connecting them. If the power for either device is on at the time of connection, damage may result.

Check the shapes of the cable connectors and the device ports before making the connections. If you try to force a connector to fit a device port with a different shape or number of terminals, a malfunction or damage to the connector or port may result.

Refer to the Optional Accessories appendix in the separate *User's Guide* for details of the optional cables.

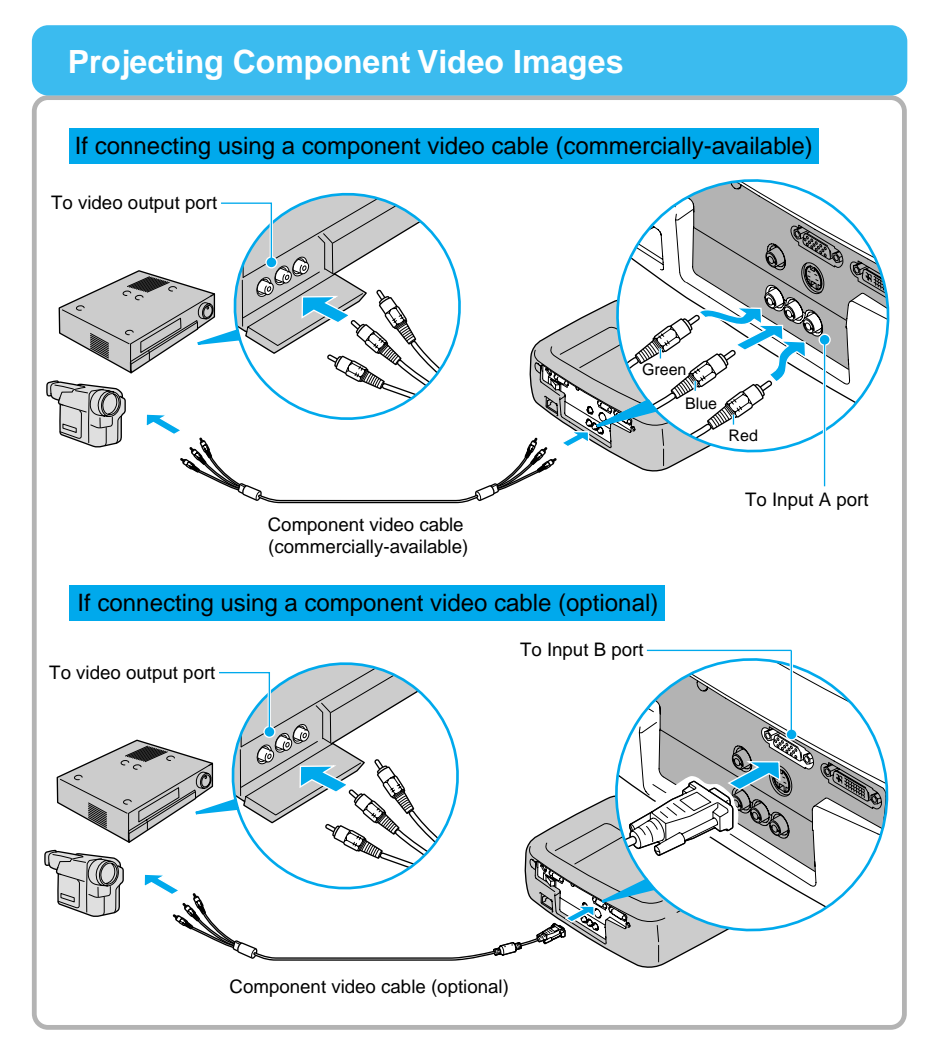

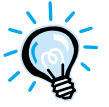

If more than one peripheral device is being connected to the projector, make the connections and then change the Input A and Input B commands in the Advanced environment setting menu to "YCbCr" or "YPbPr" to match the signals from these devices. ("Advanced" menu in User's Guide) For HDTV (750p or 1125i), "YPbPr" will be selected regardless of the above setting.

For SDTV(525i,625i), "YCbCr" will be selected regardless of the above setting.

# **Projecting Composite Video Images**

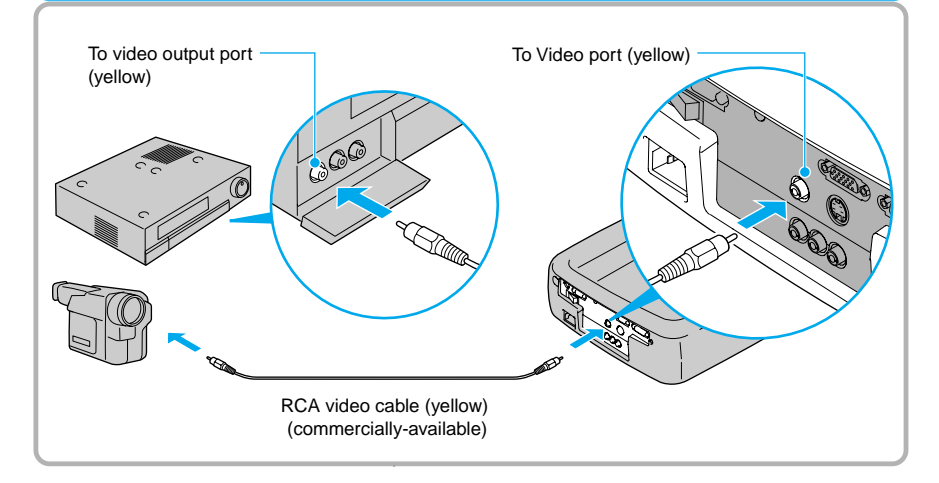

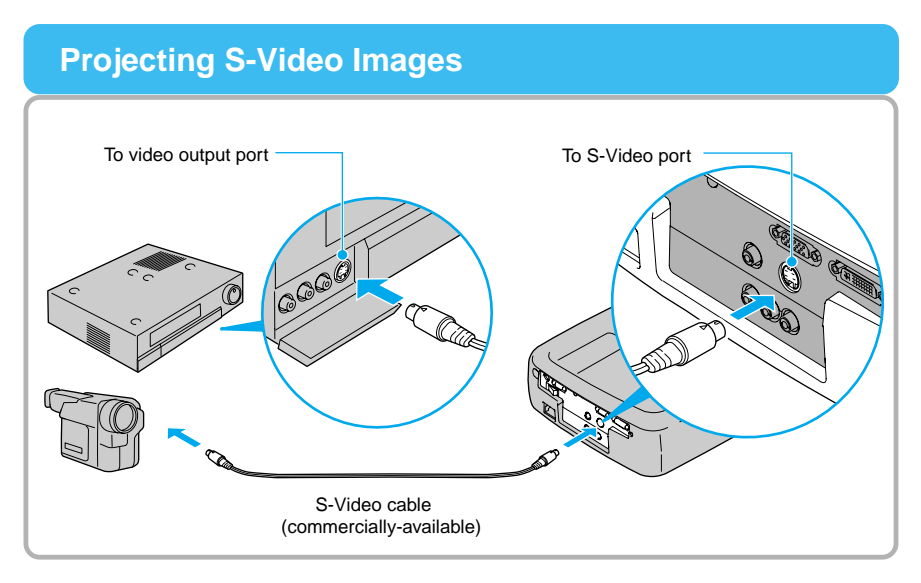

# **Projecting RGB Video Images**

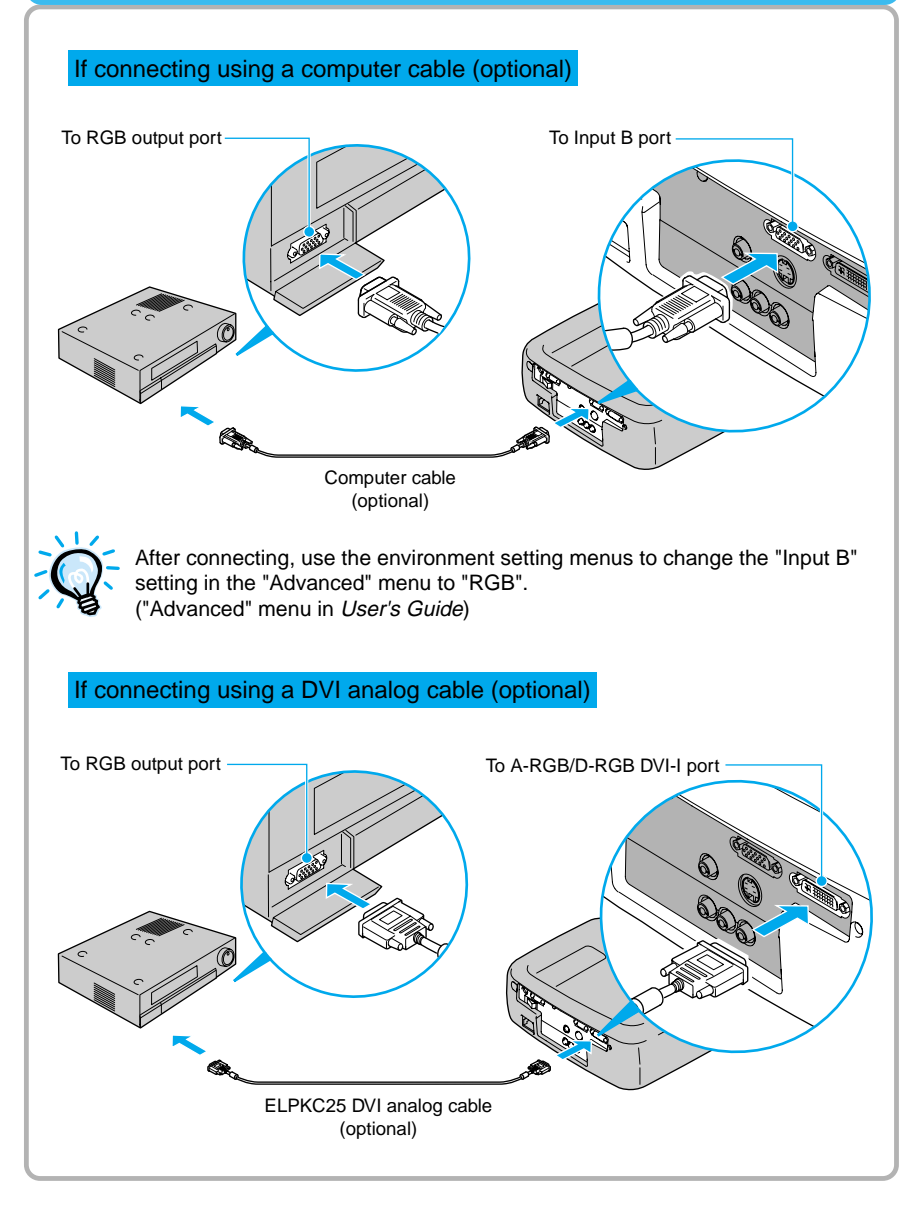

<span id="page-9-0"></span>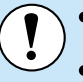

Turn off the power for both the projector and the computer before connecting them. If the power for either device is on at the time of connection, damage may result. Check the shapes of the cable connectors and the device ports before making the connections. If you try to force a connector to fit a device port with a different shape

The projector cannot be connected to some types of computer, or projection of images may not be possible even if actual connection is possible. Make sure that the computer you intend to use satisfies the conditions given below.

or number of terminals, damage to the connector or port may result.

Condition 1: The computer must have a image signal output port.

Check that the computer has a port such as an RGB port, monitor port or video port which can output image signals. If the computer has a built-in monitor, or if using a laptop computer, it may not be possible to connect the computer to the projector, or alternatively you may need to purchase a separate external output port. Refer to the *User's Guide* for your computer under a heading such as "Connecting an external monitor" or similar for further details.

Condition 2: The display resolution and frequency of the computer must be listed in the "List of Supported Signal Resolutions".

Some computers may have functions for changing the output resolution. Refer to the User's Guide for the computer and change the setting to within a range given in the list of supported resolutions.

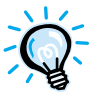

- You may need to purchase a separate adapter to connect the computer to the projector, depending on the shape of the computer's monitor port. Refer to the User's Guide for the computer for details.
- The optional Mac Adapter Set is required in order to connect the projector to a Macintosh computer.

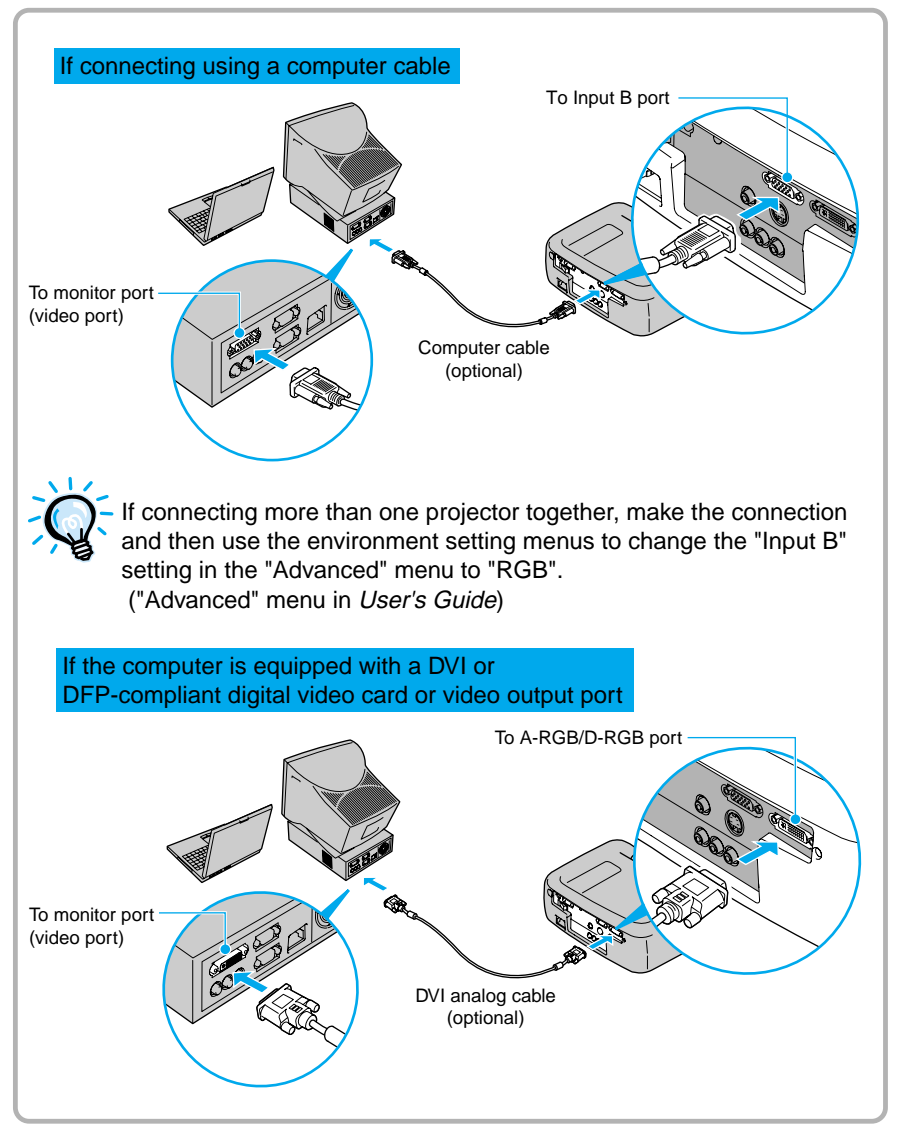

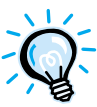

Do not bind the power cord together with the computer cable or DVI analog cable, otherwise it may cause interference in the projected images or operating errors.